## **HES7277-OAA22-OXAO**

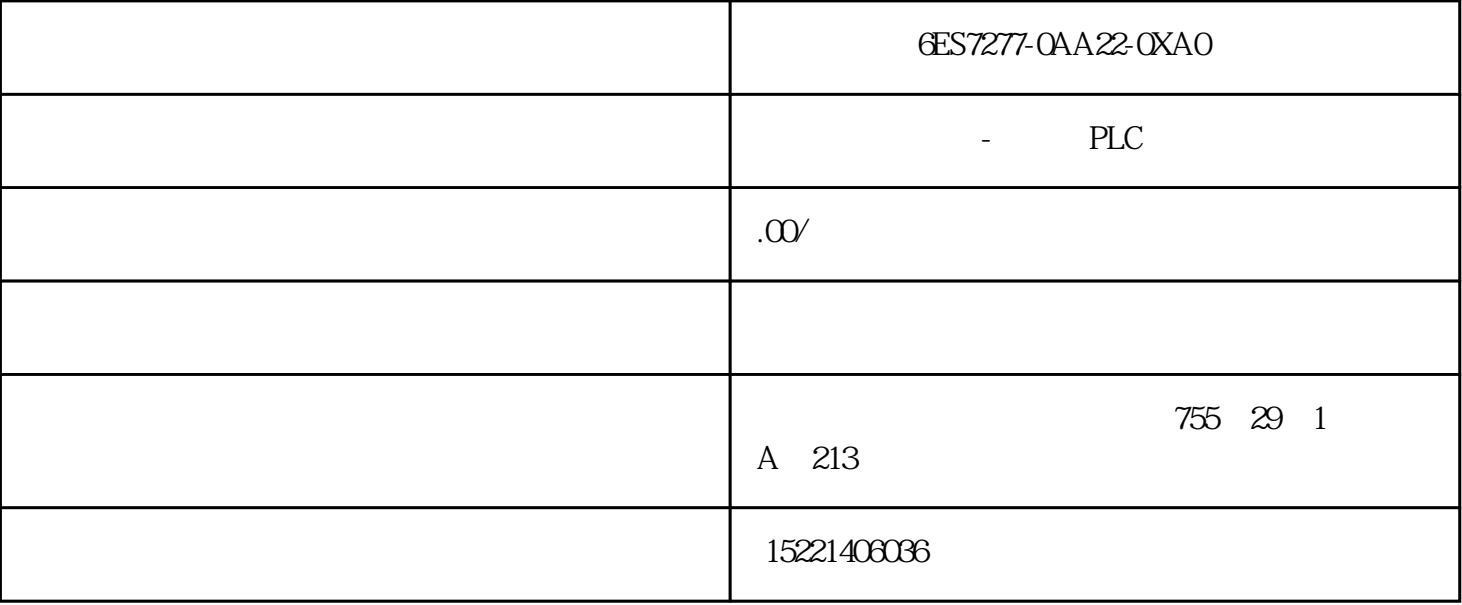

6ES7277-0AA22-0XA0

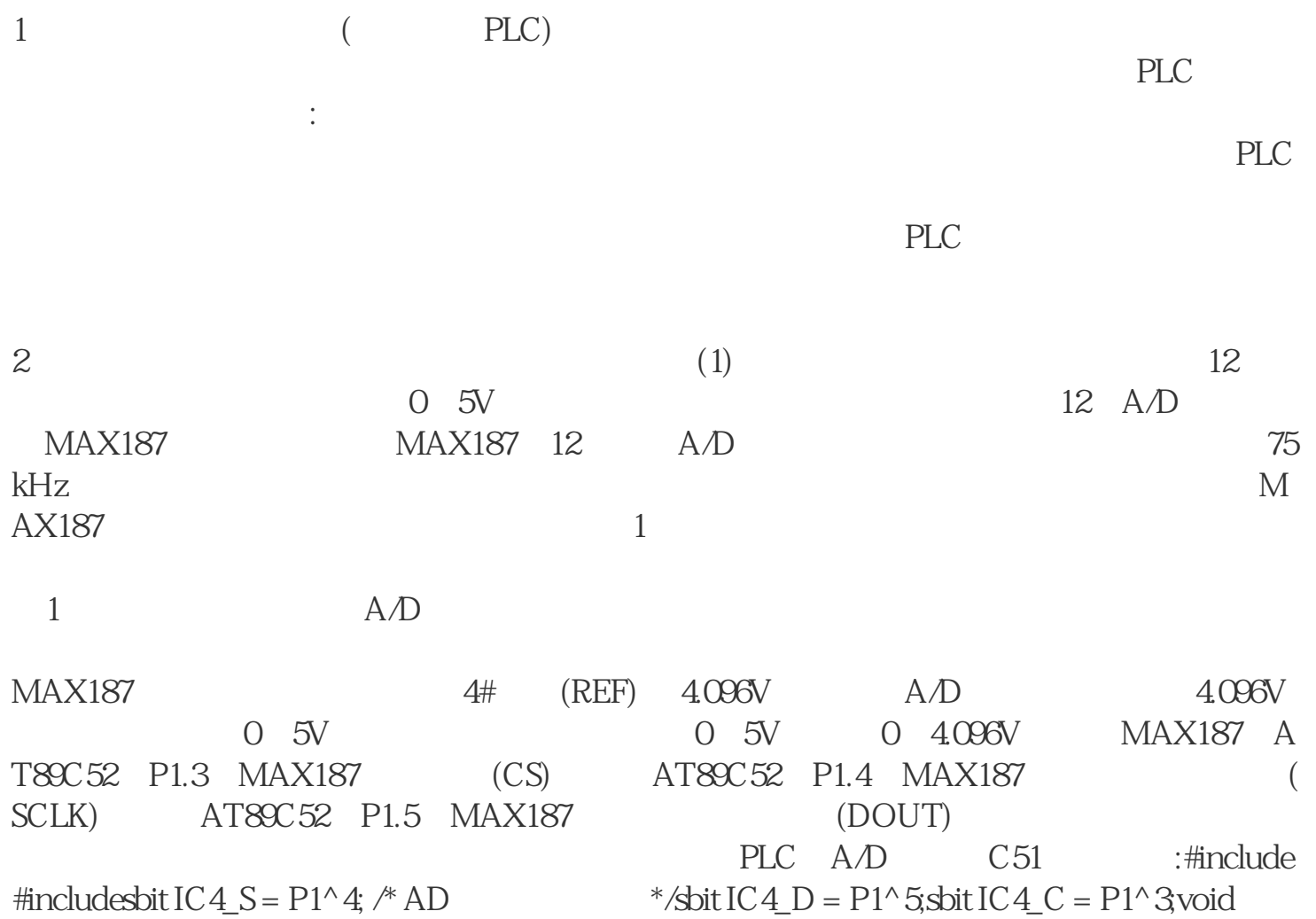

bbbbb(void) { unsigned char idata i; unsigned int idata result=0x0000;IC4\_C = 0,  $\sqrt{*}$ CS  $*$   $\text{for}(i=0;\text{12};i++)\{ \text{result} = \text{result} << 1;\text{IC4} \text{S} = 0;$  $*$   $*$   $IC4$  S = 1;if( IC4 D ) result++;  $\land$  A/D  $\land$  A/D  $\land$  A(IC4 C = 1;  $\land$  CS  $\land$   $\land$  pdat[1] = result;}MAX187 2  $2$ MAX187 (2)  $12 \t 12 \t 12 \t 12 \t 14$ MAX531来实现数摸转换。我们在MAX531的输出端接运算放大器,将模拟输出调节至0~  $5V$ ,  $3$ ,  $MAX531$   $12$ ,  $D/A$ , MAX531 10# (REFOUT) 2.048V, D/A 为2.048V。而输出信号一般要求是标准的0~5V,因此,要加一级运放把MAX531输出的0 ~2.048V信号转换成 0~5V信号。AT89C52的P1.0和MAX531的串行时钟信号端(SCLK)相连 AT89C52 P1.1 MAX531 (DIN) AT89C52 P1.2 MAX531  $(CS)$  PLC  $D/A$  A/D C51 :  $3D/A$ #include#includesbit IC2\_S = P1^0; /\*DA  $*$ /sbit IC2\_D = P1^1;sbit IC2\_C = P1^2;void output(unsigned int dat) { unsigned char idata i = 12;IC2\_C = 0;  $\sqrt{*}$ CS  $* / \text{while} \{ i - \} \{ IC2S = 0, / * \}$   $* / \text{if} \{ ( \text{dat} \&0 \&0 \&0) IC2D = 1;$  $\frac{*}{\text{else}}$  IC2\_D =0;IC2\_S = 1;dat = dat << 1;}IC2\_C=1;  $\frac{*}{\text{else}}$  $CS \longrightarrow \lambda \text{MAX531}$  4 4 MAX531  $3PLC$  PLC FP1 PLC F LC FP1 PLC 9 RS232  $5<sub>5</sub>$ 5 PLC · RXD PLC TXD PLC  $\rightarrow$  PLC  $\rightarrow$ TXD PLC RXD PLC  $\mathbb{R}$  PLC  $\mathbb{R}$ C SG PLC RS485 PLC RS485 (2) FP1 PLC MEWT OCOL-COM 1200 2400 4800 9600 1920 0 38400 57600 115200bps (Command Message), response Messagenormal) (Response Message-error) :% ;CR  $\alpha$  ;AD PLC  $\alpha$ 

PLC;# \$ Command code a code that the RD" Response code Response code Error(H) Error(L) 16, Text code and the set of the Text code and the set of the SO 01105  $01107'$  "D" "  $01105$  $01107$ "  $1105$   $1107$  1 " $630044330A00$ " DT1105  $DT1107$  6300 4433 0A00 BCC(H) BCC(L) BCC  $16$  0 l 1: DT1105 DT1107 : DT1105 DT1 107中数据分别为6300、4433和0A00,PLC返回的响应消息如下:那么, 模拟量输入扩展模块 PLC : 1 OFFF PLC 1  $105$  PLC  $=$  1 PLC  $1106$   $\text{DT1106}$   $\text{Off}$  P  $LC$  : 1  $\qquad \qquad$ 

## $4 \pm 1$

8 16 8 10 12 ; MEWTOCOL-COM PLC

## $1$  PLC

 $\Theta$ % $\sim$ 90%  $\sim$ 1986 (GB6988.6-86)

制梯形图,它们分别是:起保停编程方式、步进梯形指令编程方式、移位寄存器编程方式 和置位复位编程方式。本文以三菱公司F1系列PLC为例,说明实现顺序控制的四种编程方  $\therefore$  PLC  $\therefore$  $X400$  and  $Y430$  $X401$   $T450$  4s  $Y431$   $X402$ 。功能表图见图1:

## 图1 功能表图

 $2$ 

无需编程元件做中间环节,各种型号PLC的指令系统都有相关指令,加上该电路利用自保

 $PLC$ 

 $\sim$  2

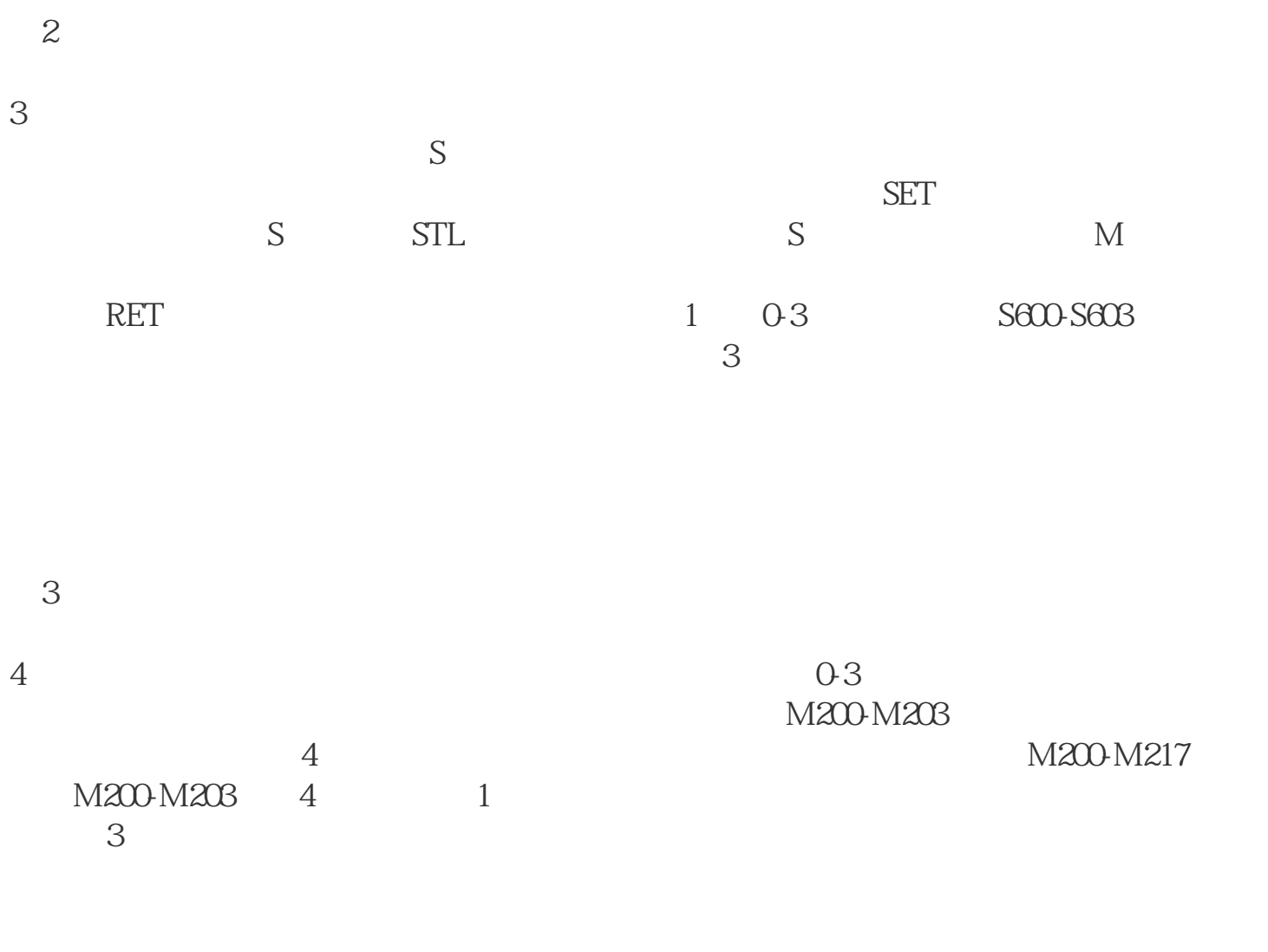

图4 移位寄存器实现顺序控制

 $5$  1

:

 $5<sub>3</sub>$